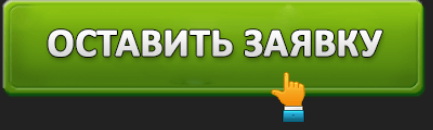

# ЛИЧНЫЙ КАБИНЕТ ТУРБОЗАЙМ: ВХОД И ОНЛАЙН РЕГИСТРАЦИЯ

# ОСТАВИТЬ ЗАЯВКУ

**Турбозайм** – микрофинансовая организация, входящая в группу компаний «Быстроденьги». Выдает ссуды размером 3 000 – 15 000 рублей сроком на 7 – 30 дней. Новые клиенты могут получить заем до 10 000 рублей. Основным направлением работы является кредитование российских граждан на выгодных условиях. Использование услуг не требует поиска поручителей или внесения залогов. Заемные средства поступают на именную банковскую карту.

**Турбозайм – вход в личный кабинет**

## *https://my.turbozaim.ru/ –* вход в кабинет МФК Турбозайм.

Турбозайм предлагает заемщикам пользоваться личным кабинетом. Учетная запись позволяет рассчитывать условия обслуживания, редактировать персональные данные, отправлять заявки на кредитование. Получить новый заем можно только после оплаты предыдущей задолженности. Чтобы авторизоваться, откройте официальный сайт и нажмите кнопку «Кабинет». Появится новое окно, запрашивающее учетные данные. Укажите логин (номер телефона) и пароль. Кликните «Далее».

Турбозайм разработал для безопасности клиентов двухфакторную аутентификацию. Поэтому после ввода персональных данных на телефон поступит секретный код. Перепечатайте принятое сочетание знаков на страницу входа. Нажмите «Войти».

После успешной авторизации понадобится выбрать способ получения денег – на именную пластиковую карту или кошелек Yandex Money (с заполненными паспортными данными). Необходимо, чтобы личные данные заемщика совпадали с инициалами держателя карты, выдавленными на лицевой стороне платежного средства.

**Важно!** Пользоваться услугами компании могут владельцы кредитных или дебетовых пластиковых карт, эмитированных российскими банками. Минимальный баланс должен составлять 3 рубля. Карта прикрепляется один раз. Процедура проводится для идентификации личности и препятствует незаконным действиям (например, оформлению договора на другое лицо).

**Функционал личного кабинета Турбозайма**

## ОСТАВИТЬ ЗАЯВКУ

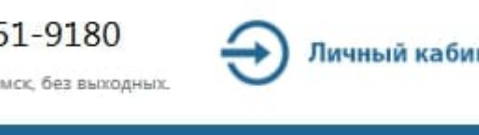

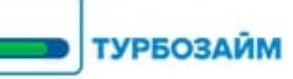

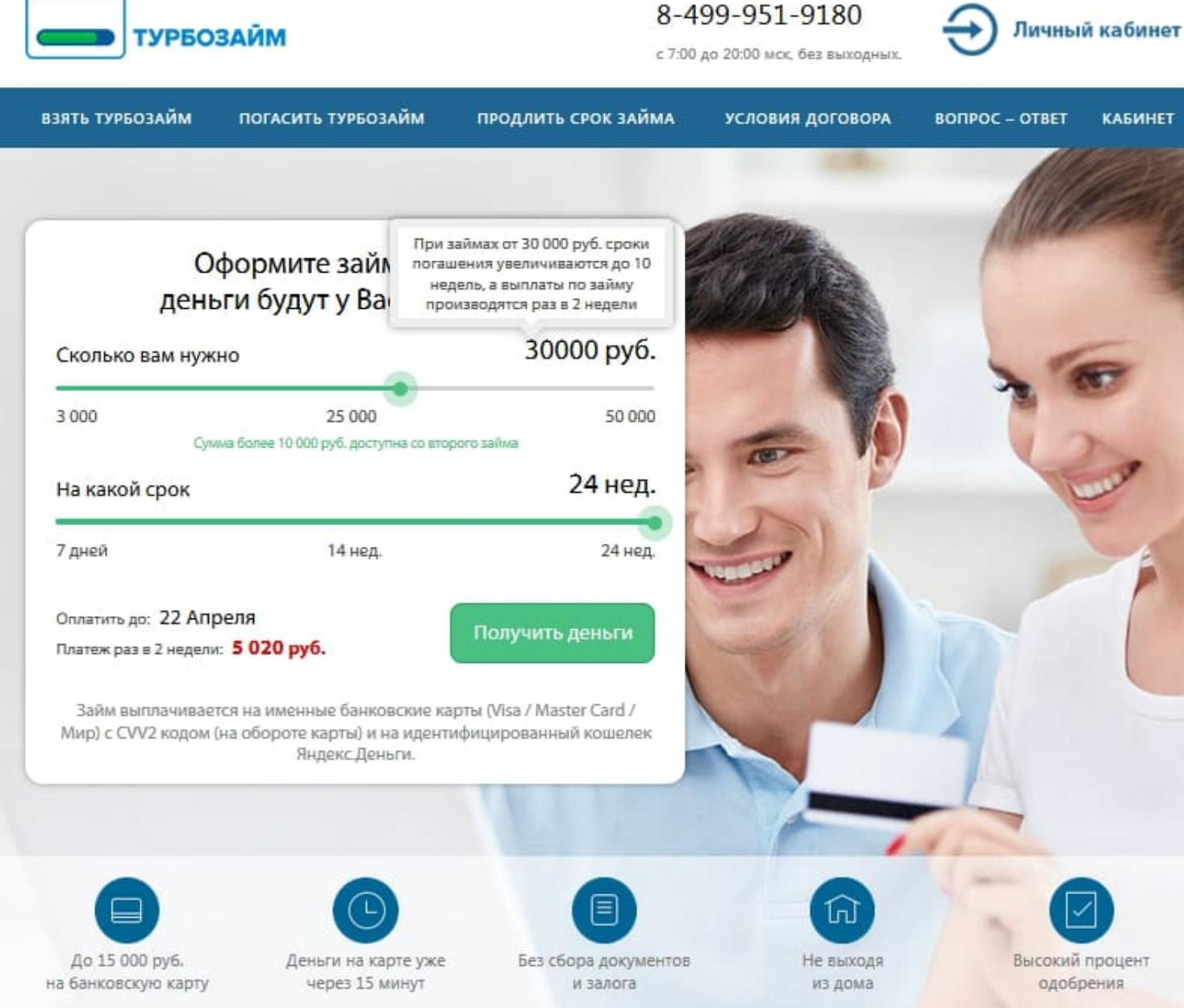

## *https://turbozaim.ru/ –* официальный сайт МФО.

- 1. Отправка заявок на новые займы;
- 2. Кредитный калькулятор;
- 3. Просмотр истории сотрудничества с компанией;
- 4. Оплата долга банковской картой;
- 5. Досрочное погашение;

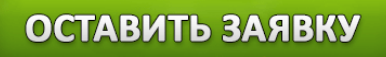

- 6. Пролонгация договора во избежание просрочки платежа;
- 7. Просмотр информации о займе;
- 8. Получение выгодных или индивидуальных предложений;
- 9. Связь с технической поддержкой.

## **Создание личного кабинета в Турбозайме**

Новые пользователи должны предварительно зарегистрироваться перед получением займа. Нажмите кнопку «Кабинет», расположенную в углу страницы. Пошагово заполните предложенную форму. Прежде всего, укажите мобильный телефон, который станет вашим логином. Затем введите полное имя, электронный адрес и код подтверждения, высланный на телефон. Регистрация будет завершена.

После создания кабинета прикрепите банковскую карту (или электронный кошелек Yandex Money). Укажите 16-тизначный номер своего платежного средства. Система работает с картами, выпущенными российскими банками. Не принимаются виртуальные банковские карты.

## **Восстановление доступа от кабинета**

Если невозможно авторизоваться – вероятно, ошибочно введены учетные данные. Необходимо проверить реквизиты и совершить попытку заново. Также некоторые клиенты забывают придуманный при регистрации пароль. На такой случай предусмотрено восстановление доступа. Щелкните ссылку «Забыли пароль» на странице входа и выберете способ получения секретного кода. Система предложит воспользоваться электронной почтой или номером телефона.

Перепечатайте принятое символьное сочетание в предложенную строку. Затем придумайте новый пароль. Чтобы защитить аккаунт, пользуйтесь строчными и прописными латинскими буквами. Рекомендуемая длина пароля составляет 8 знаков.

## **Как оплатить займ в Турбозайме?**

Заемщики должны вовремя выполнять долговые обязательства, не допуская просрочек. Микрофинансовая организация предусмотрела несколько способов внесения денег:

- Пластиковыми картами;
- Через электронный кошелек;

# ОСТАВИТЬ ЗАЯВКУ

- Банковским переводом;
- Через салоны связи Связной или Евросеть;
- Переводом «Юнистрим».

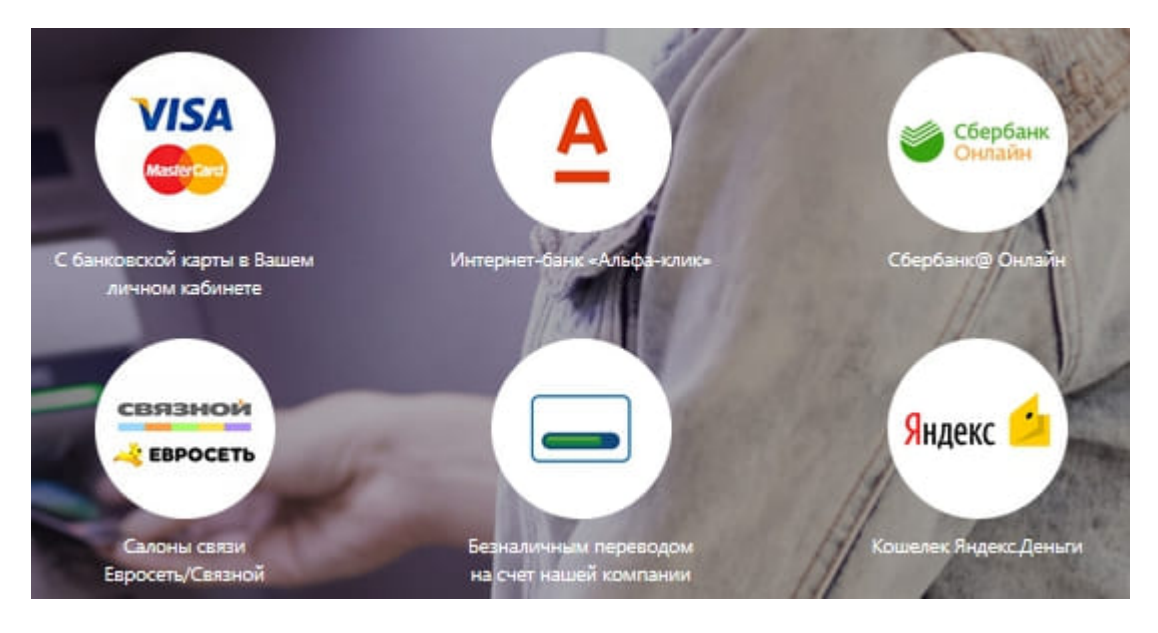

#### **Досрочное погашение задолженности**

Если можете закрыть заем заблаговременно – не упускайте возможность. Компания пересчитает начисленные проценты. Потребуется оплатить только время фактического пользования кредитом. Узнать точную сумму к возврату можно посредством личного кабинета. Дополнительным преимуществом досрочного погашения станет улучшение кредитной истории. Клиенты с хорошей КИ способны брать займы большего размера, нежели начинающие пользователи.

#### **Продление договора**

Если срок оплаты истекает, а погасить задолженность невозможно – закажите продление договора. Микрофинансовая организация предлагает продлевать займы на 20 – 30 дней. Услуга подключается через личный кабинет. Необходимо внести насчитанные проценты и выбрать время продления.

Иногда сложное финансовое положение не позволяет перевести даже проценты. Нужно немедленно набрать номер **8(499)951-91-80** и проконсультироваться с операторами. Кредитор достаточно лоялен к заемщикам, поэтому предложит компромиссное решение ситуации. Возможно, будет проведена реструктуризация задолженности.

#### **Турбозайм – телефон поддержки**

Перед консультацией обязательно посетите раздел «Вопрос-Ответ» на сайте микрофинансовой компании. Здесь опубликованы самые распространенные затруднения среди заемщиков. При необходимости воспользуйтесь рубриками слева страницы. Они помогут быстрее отыскать интересующую информацию.

Получить быструю помощь поможет Турбобот. Это автоматический помощник, работающий согласно заданному алгоритму. Программа обладает справочной базой и способна отвечать на простые вопросы (размер процентной ставки, способы продления или закрытия займа). Чтобы написать Турбоботу, нажмите синюю кнопку справа страницы. Откроется диалоговое окно, предлагающее ввести текст. После написания обращения кликните «Отправить».

Основной способ связи – горячая линия **8(499)951-91-80**. Операторы отвечают ежедневно с 7-00 до 20-00. Эксперты помогут узнать график платежей, текущую задолженность или оформить реструктуризацию долга.

Также на сайте Турбозайм работает раздел «Обратная связь» для проведения письменных консультаций. Укажите полное имя, адрес электронной почты, тему обращения. Напишите подробное описание ситуации. Прикрепите электронные файлы (изображения или документы) доказывающие проблему. Затем перепишите символы с картинки и щелкните «Отправить». Обратите внимание – письменные вопросы могут рассматриваться до 1 суток.

**Юридическое наименование**: МФК Турбозайм (ООО)

**Официальный сайт** : https://turbozaim.ru/

**Вход в личный кабинет**: https://my.turbozaim.ru/

**Телефон поддержки**: 8(499)951-91-80

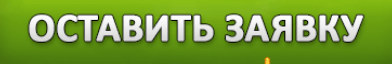